本用户指南(帮助)介绍了USOL和USOL-DUO 3D激光足底扫描仪和软件的基本用法。有关规格,请参阅最新的官方 简介书。

USOL和USOL-DUO使用相同的USOL软件。

USOL一次扫描一只脚, USOL-DUO可同时扫描双脚。

USOL带有脚跟激光可折叠摄像头;USOL-DUO的脚跟相机没有脚跟激光。USOL支持水平地面和垂直使用;USOL-DUO仅限 楼层。选择USOL-DUO用于需要频繁扫描的零售场所;USOL用于流量较低的诊所。

1.USOL配置:标准版 & 地面版

USOL标准配置:扫描仪,电源适配器,USB线,脚踏开关,脚跟相机(带激光)。 USOL地面版配置:USOL标准+脚趾激光,侧面台阶(一对)。

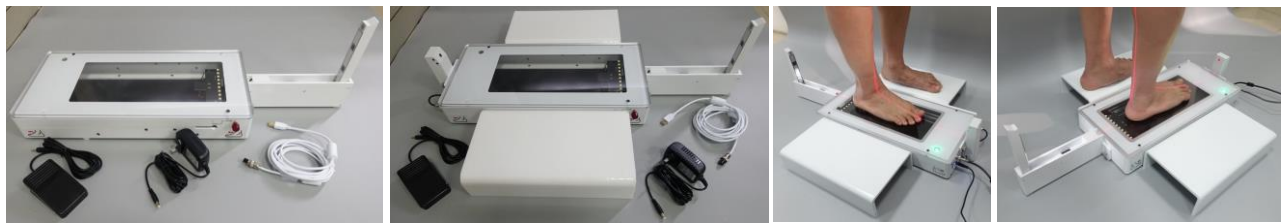

USOL标准版 USOL地面版 USOL地面版 USOL地面版

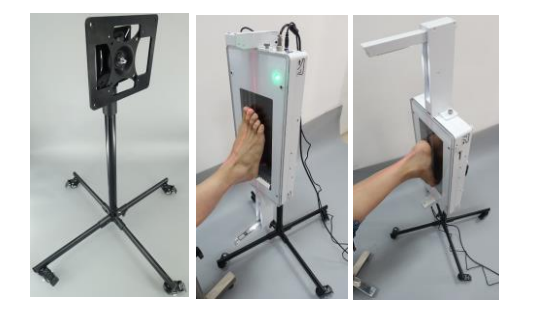

USOL垂直版: 配置: USOL标准+脚趾激光,可折叠支架(带轮子); 安装位置适合仰卧或俯卧; 高度可调500-1000mm; 脚跟和脚趾激光辅助调整脚部位置

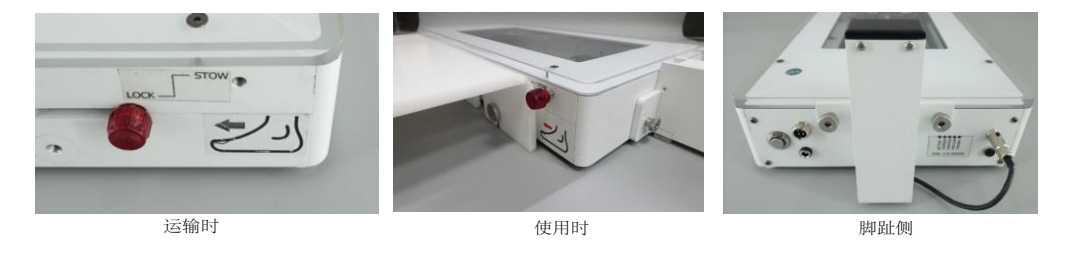

锁销:在运输前需要将锁销旋进LOCK位置(可能需要抬起扫描仪的脚趾侧,以便在锁销可以进入之前 使托架滑回到位置);扫描前将锁销卸下后装入STOW位置。

用于侧面踏板的指旋螺钉:将侧面踏板固定到位。

插入USB线,电源适配器,脚踏开关,脚跟相机和脚趾激光。所有插头规格都不一样,不用担心插错接 口,但是不要暴力插入插口。

## 062.USOL-DUO配置:标准版 & 地面版

USOL-DUO标准版配置:扫描仪,电源适配器,USB线,脚踏开关

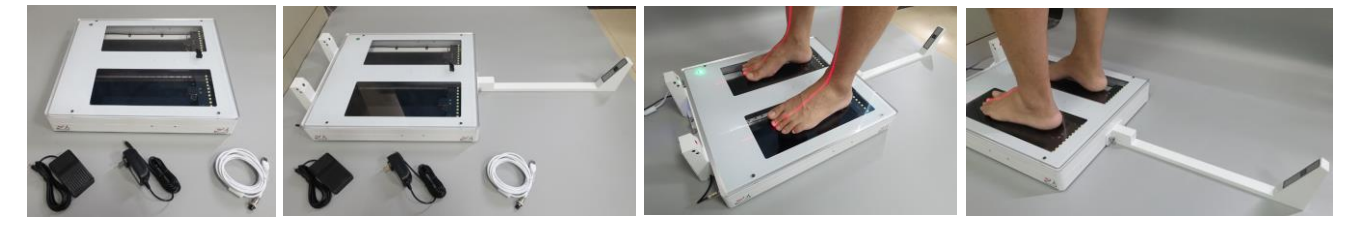

USOL-DUO地面版配置:USOL-DUO标准+脚趾激光,脚跟相机(无激光)

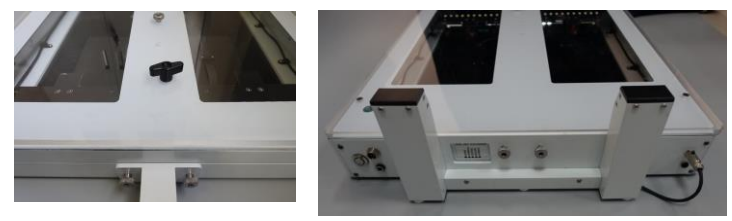

锁销:在运输前需要将锁销旋进LOCK位置(可能需要抬起扫描仪的脚趾侧,以便在锁销可以进入之前 使托架滑回到位置); USOL\_DUO没有提供插销保存位置,请小心保管锁销。

插入USB线,电源适配器,脚踏开关,脚跟相机和脚趾激光。所有插头规格都不一样,不用担心插错接 口,但是不要暴力插入插口。

### 1. 一般使用、维护和安全

扫描仪 在正常的办公照明条件下工作 阳光和黄光(白炽灯) 红色激光线。 避免黄色灯 光和阳光

当 ,出汗的脚会导致雾气和 。扫描前先把脚擦干,预热 。污垢和灰 尘 **大量的**, 有效有清洁。

避免过度冲击和振动。避免低温(<5°C)、高温(>35°C)或高湿度。

在不使用时,关闭扫描仪并断开电源。在运输过程中安装锁销,扫描前取下锁销。

该扫描仪符合多项CE标准,PSE标准,并已在FDA注册。但是请不要直视激光线,且不要私自拆 卸扫描仪。

出于安全考虑,顶板由透明塑料制成,它不像钢化玻璃那样透明或耐划伤。如果顶板更换为玻 璃,更换方应负责安全责任。

062. 软件安装

USOL和USOL-DUO各有两种扫描速度: 高速和一般速度。高速需要CPU Inteli5-6200U以上计算机配置, 一般 速度需要CPU Atom Z8350以上计算机配置。高速和一般速度都需要4G RAM。有关详细的速度规格,请参阅 简介书。

仅在Windows 10 PC上安装,不支持Windows 7/8或Mac OS。在Windows管理员帐户上安装,软件可以在 Windows用户帐户上运行。某些杀毒软件可能会干扰,安装时请关闭杀毒软件。我们建议使用1920X1080分辨 率显示器。

软件升级时请卸载以前的版本并手动删除已安装的目录,再安装新版本。每个USB端口需要安装了硬件驱动程序,在一 个USB端口上安装扫描仪,但插入同一台PC上的另一个USB端口后,需要等待驱动程序自行安装。

运行软件安装文件。默认安装文件路径:C:\ USOL 3D Foot Scan。安装文件路径建议仅使用英语。在具有语 言A的Windows计算机上,完全支持语言A。如果再安装语言B的语言包,则可能不完全支持语言B。无论如 何,始终支持英语。

软件需要Microsoft .Net Framework才能运行,默认情况下, Windows 10具有此安装环境。启动软件, 如果出 现扫描窗口,则安装成功,否则请检查Windows设备管理器以及描仪端板状态指示灯。

USOL:检查Windows设备管理器或检查扫描仪端板状态指示灯,如下图显示为正常。

 $\vee$   $\frac{1}{2}$  Imaging devices

ScanPod3D USB2.0 Camera (0.36M Color)

- ↓ Dorts (COM & LPT)
	- USB-SERIAL CH340 (COM8)

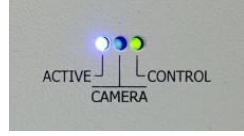

USOL\_DUO:检查Windows设备管理器或检查扫描仪端板状态指示灯,如下图显示为正常。

- $\vee$   $\overrightarrow{=}$  Imaging devices
	- ScanPod3D USB2.0 Camera (0.36M Color) ScanPod3D USB2.0 Camera (0.36M Color)
- ↓ Dorts (COM & LPT) USB-SERIAL CH340 (COM8)

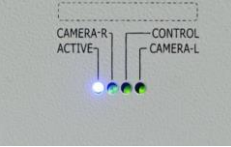

CH340是控制板。注意USOL有一个主扫描摄像头;USOL-DUO有两个。

当扫描仪未连接或未打开时,尝试打开扫描软件界面会在左图显示错误消息。当锁定销接合时,错误信息如右图。

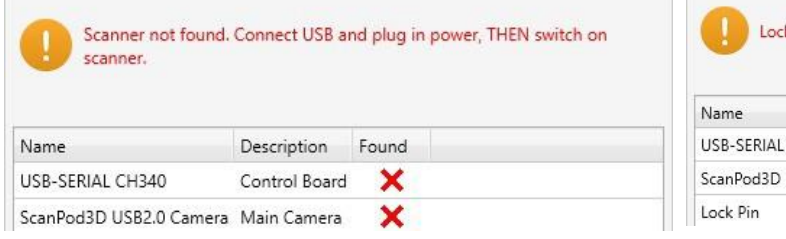

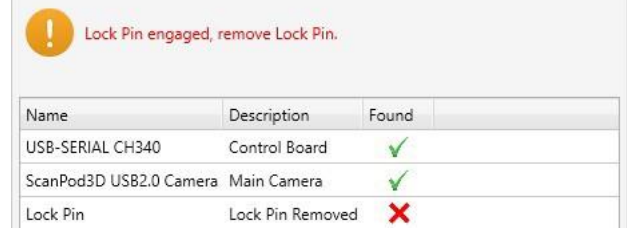

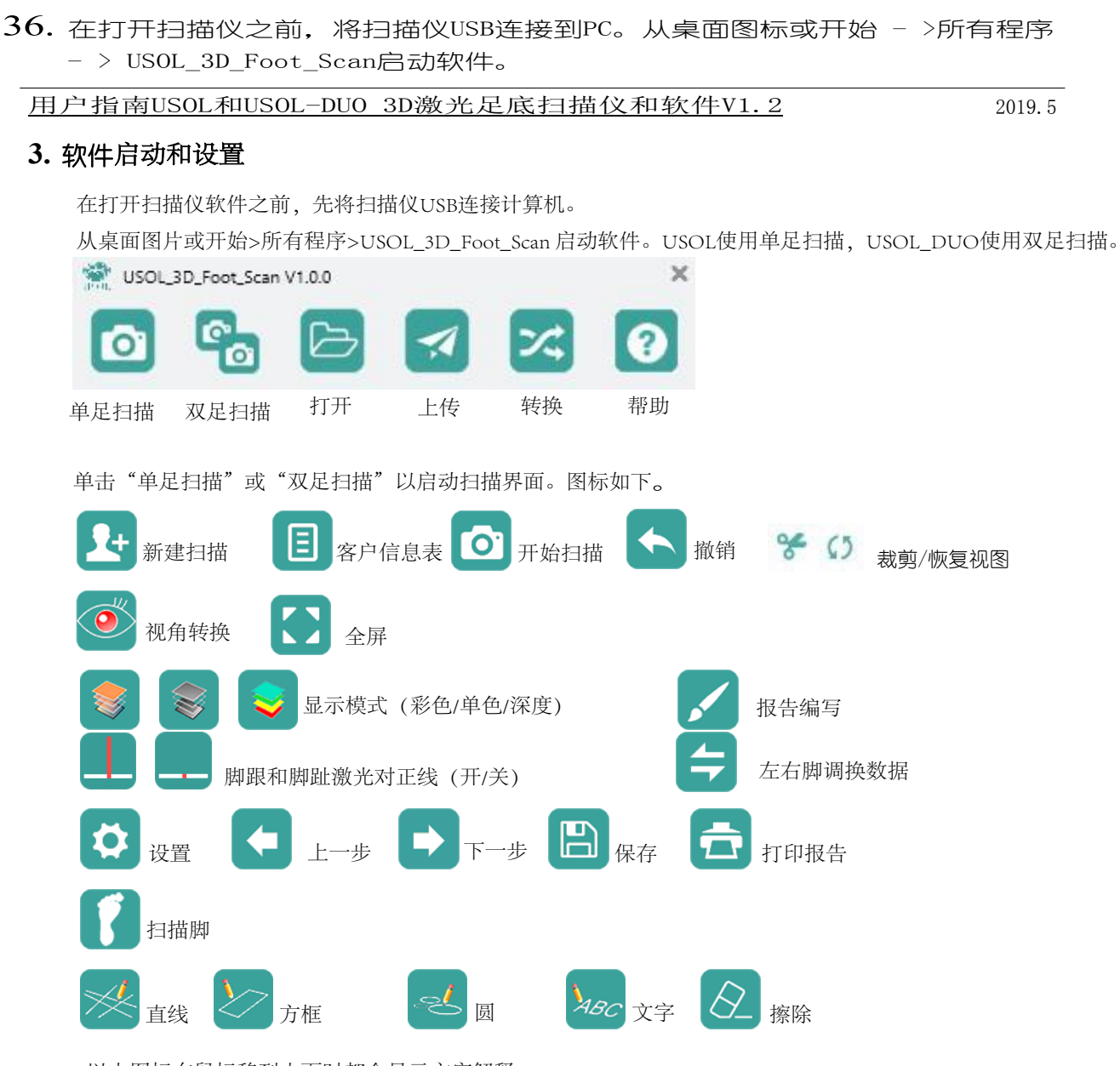

以上图标在鼠标移到上面时都会显示文字解释。

在扫描之前点击"设置",设置内容更改后实时保存,直接关闭设置窗口既保存。

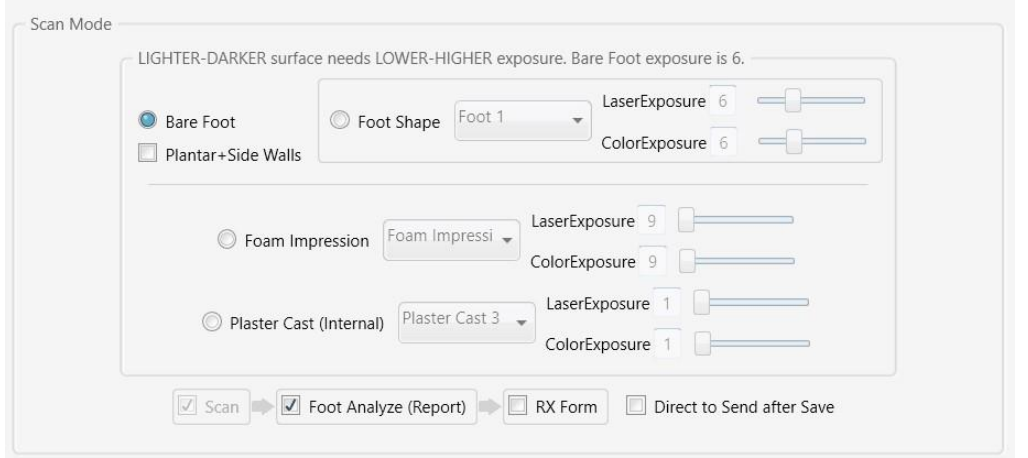

扫描模式: 共设置为4种扫描模式: 裸足扫描、石膏模扫描、热塑板扫描和取模盒扫描, 根据扫描对象的不 同而选择。建议按照上图模式勾选,患者实时扫描获得的数据更准确。根据使用环境的不同,激光曝光值 和色彩曝光值可适当调节,默认都为6。较暗的表面需要较高的曝光值,较亮的表面需要较低的曝光值。

2019.5

"石膏模"(曝光范围5至8)允许深色皮肤或不寻常的肤色。 对于深绿色泡沫取模盒, "取模"(曝 光范围9至12)值设定为11或12,对于浅色取模盒,设定为9或10。对于热塑板曝光值可设置为1或2。

足底+侧壁:添加了垂直侧壁的足底模型。

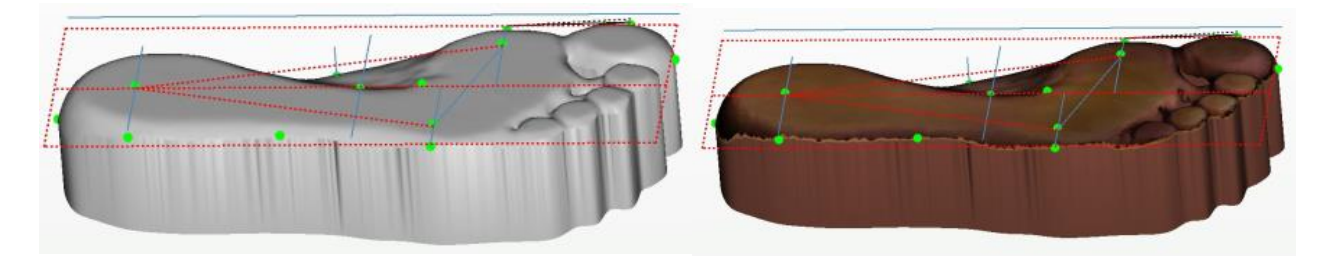

保存后直接上传:保存后,弹出"上传"窗口,其中加载了文件。只需要点击上传;无需从顶级菜单启动上传窗口。 会将扫描内容直接上传到已设置好的FTP服务器。若没有搭建FTP服务器,无需勾选此项。

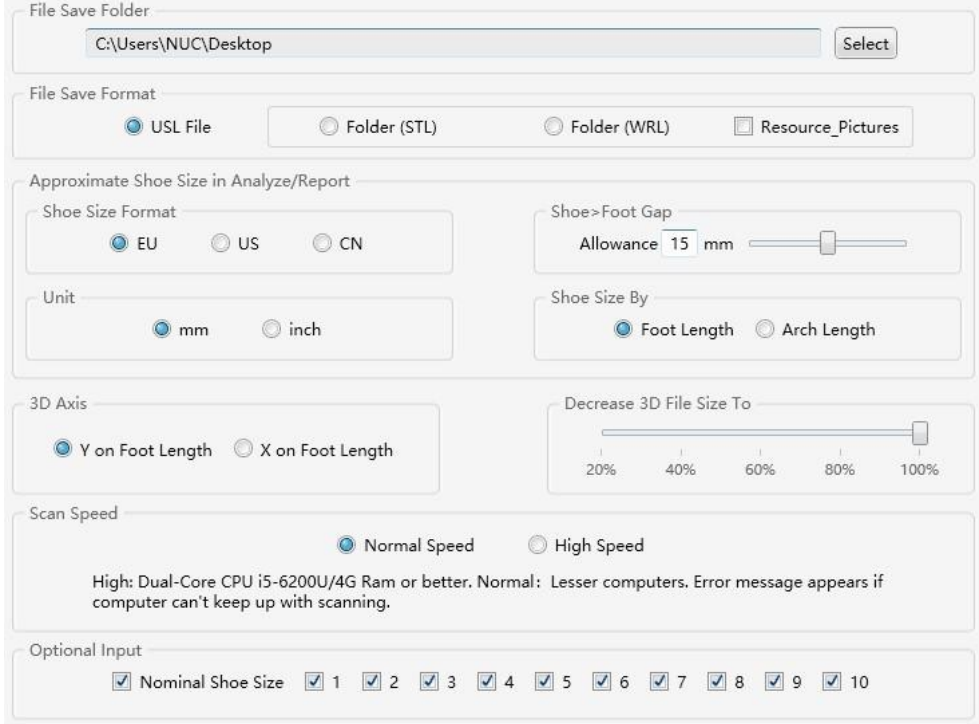

文件保存位置:扫描保存路径默认是桌面。如果您保存到没有保存权限的位置(包括系统驱动器C 的大部),程序可能会崩溃。

文件保存格式:保存为单个USL文件,包含设置要求内的所有数据,可以重新使用该软件打开或者 使用转换功能转为文件夹(STL/WRL)。

资源图片:允许输出默认PDF报告中的所有图形文件。

3D轴:相对于XYZ的3D模型。坐标0-0-0设置在后跟点。

将3D文件大小减小到:100%是密集的3D网格,具有更高的分辨率,更高的坐标点精度,但文 件大小更大。20%是稀疏3D网格, 3D分辨率较低, 坐标点精度较低, 但文件较小。

鞋尺寸格式:欧码,美码或中国码。目前国内多数使用欧码,推荐使用。美码分男性(M)、女性(W)和儿 童(CH)。中国码是以毫米为单位的脚长数值。请注意,软件鞋码算法是基于长度的粗略估计,最佳鞋码是 一个非常复杂的问题,需要结合多方面计算才准确。

鞋>脚差: 鞋比脚大多少。根据国际标准, 默认值为15mm, 更多可以达到30mm。

单位:毫米或英寸,推荐使用mm。

鞋尺寸:默认是按脚长度计算。按足弓长度计算多可用于脚趾截肢者和其他变形或不成比例的脚。

扫描速度:根据计算机的配置而决定。

可选输入: 选择要包含在"用户信息表"中的项目, 会对后续生成报告有影响。

### 4. 扫描、分析和用户表格

扫描仪可在正常的办公照明条件下工作,阳光和黄光(白炽灯)会影响红色激光线。请避免黄色灯光 和阳光直射。

当环境温度低时,出汗的脚会导致雾气和噪点。扫描前先把脚擦干,预热扫描仪面板。污垢和灰尘 会对数据有影响,请使用前后定期用软布清洁。

扫描时,足部位于面板中心,不能超出黑色区域,否则会欠缺数据。足跟红色激光对正中心线应该 在后跟中心;前趾激光红色对正线一般在第2和第3脚之间。

#### 在"设置"中的"扫描模式"选择"裸足"模式。在扫描前必须输入"姓名"、"鞋码"和性别才能开始扫描。

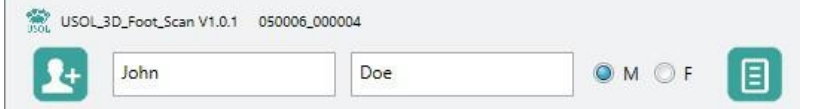

USOL: 左右脚分两次扫描, 单击"R / L"切换, 单击"撤销"可以重新扫描。

USOL-DUO:左右脚同时扫描。

点击显示模式(彩色/单色/深度)以更改显示模式,单击"裁剪",绘制曲线以截断噪点或不需要 的3D数据,单击"恢复"以取消裁剪。

单击"视角转换"以显示扫描的足底/背侧/内侧/侧面/脚趾/脚跟视图。

单击"下一步"以查看分析结果。

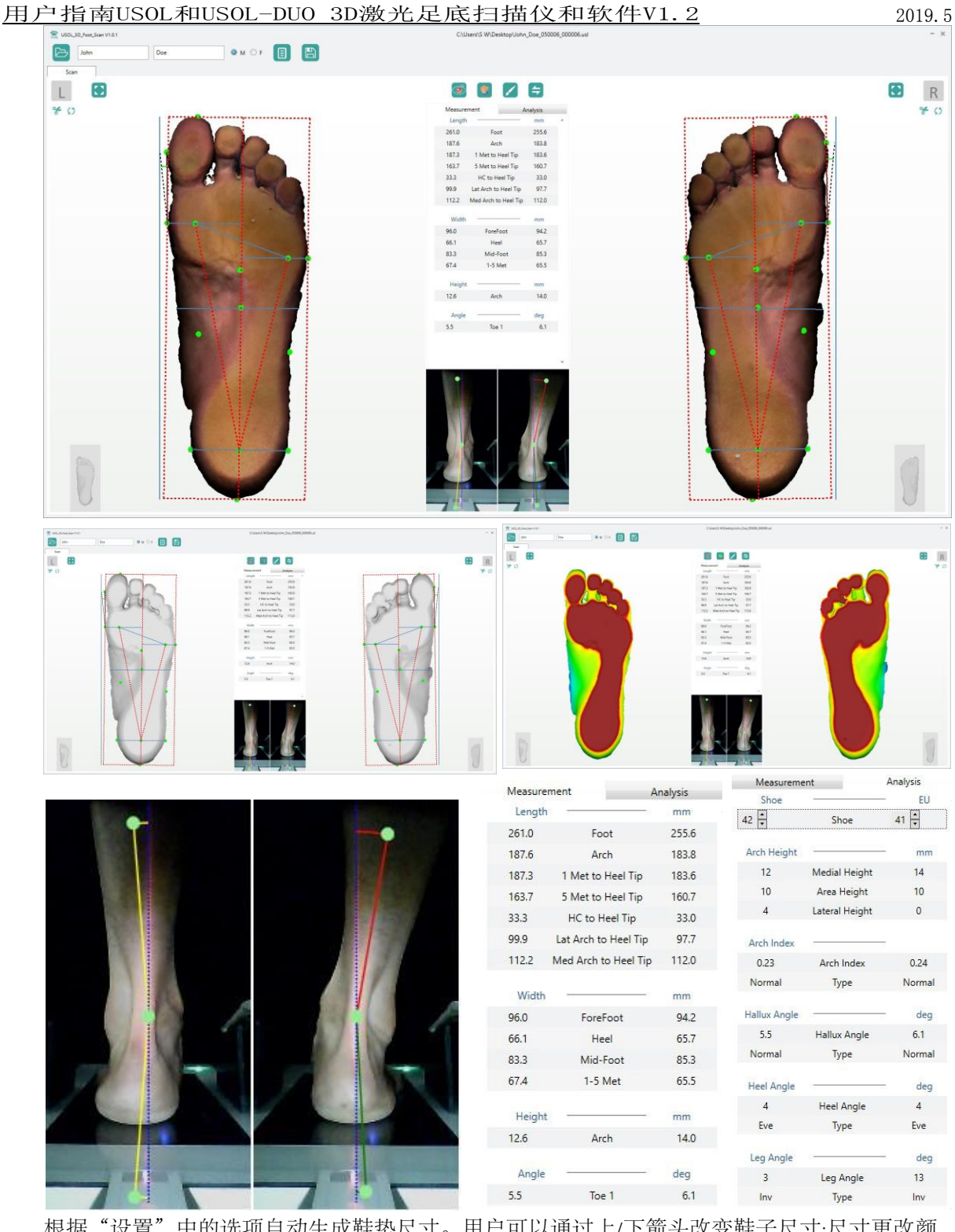

根据"设置"中的选项自动生成鞋垫尺寸。用户可以通过上/下箭头改变鞋子尺寸;尺寸更改颜 色分别为绿色/红色。

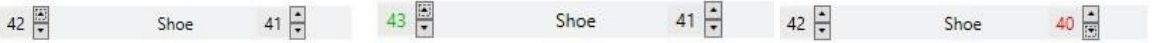

拖动后跟图片上的三个点,以测量小腿及足跟内外翻角度。中间点位于踝关节中心,上点位于胫骨中心,下点与 中点的连线位于跟骨中心。

2019.5

内侧/外侧高度: 拾取点处的足弓高度。当点移动时,该值会发生变化,当点更接近边缘时会增。 这不是一个稳定可靠的足弓指标。

区域平均高度:足弓区域的平均高度。这是一个更稳定可靠的足弓指标。

足弓系数:更大的值意味着更低的足弓。低弓≥0.26;高弓≤0.21。

足弓类型分为"低","正常"和"高"。

足跟/腿部反转/外翻分为为"轻度"、"中度"和"严重"。

USOL可以捕捉颜色和纹理,因此初学者可以用记号笔在脚上做标记点,扫描,然后将第1跖骨端 点、第5跖骨端点、后跟中心和足弓高度取点拖到各标记点以获得准确的测量值。请确保墨水在 扫描前干燥,以免弄脏顶板。

另外,如果在扫描前将2个蓝色标记放置在第1和第5点上,USOL软件会自动识别这两个标记。蓝 色标记的直径应为5-10mm。

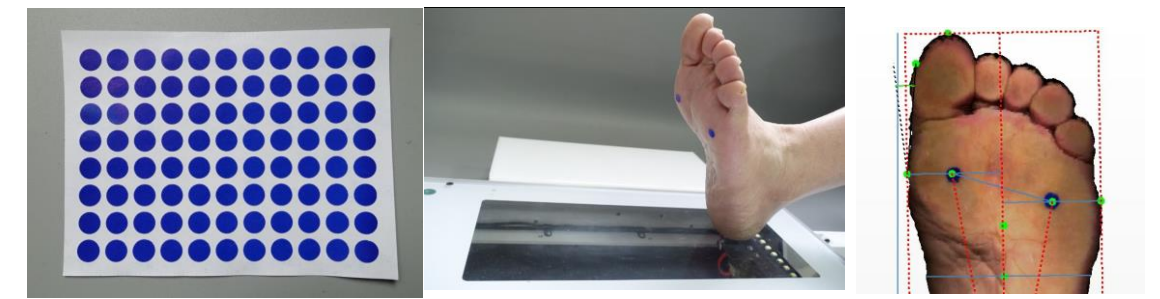

注意,再同一脚上,半重或者非半重扫描产生的脚尺寸和足弓高度。足弓系数不同于全重扫描。

单击"报告标注",生成足部分析报告。如果由于拖动点或裁剪而导致脚部参数发生变化,脚部 报告会自动更新。

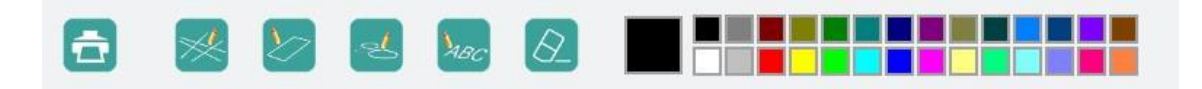

使用绘图、文本框和橡皮擦工具在报告上进行标注。对于文本框,用户必须在框外单击以完成 输入文本。

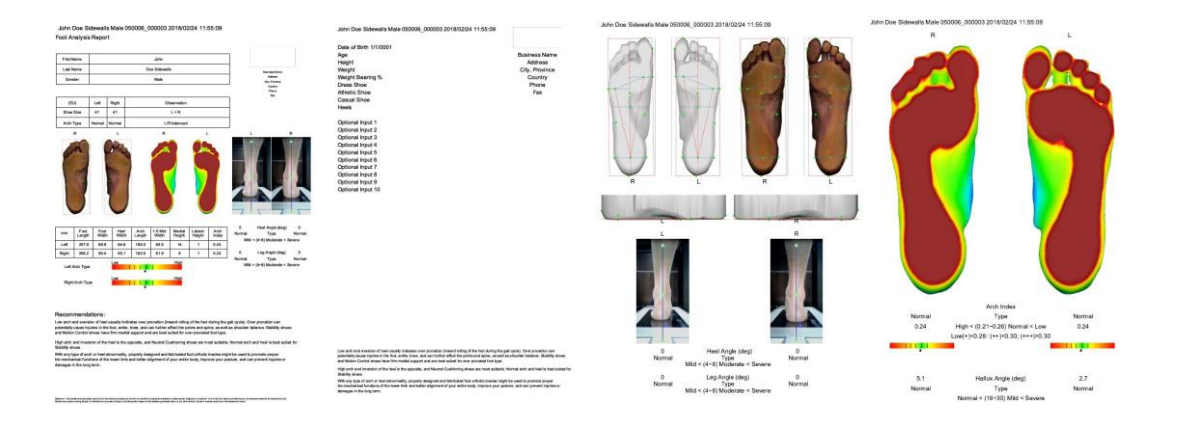

2019.5

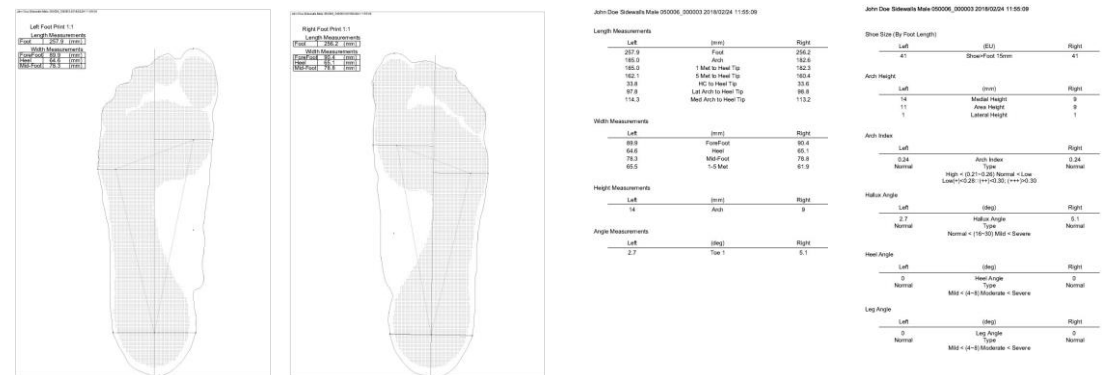

报告中有8页。

第1页:整体分析报告。 第2页:被扫描者的个人信息,可选输入。 (除第1页和第2页,其余页为各分析项目的详细信息。) 第3页和第4页:足跟角,足弓指数,拇趾外翻角;第5页和第6页:脚印1:1布局。 第7页和第8页: 所有指标和分析结果。单击"打印"以从连接的打印机打印文本。 如果您发现完整的8页报告太长,则只需要打印第1页。 如果在设置中选择了"用户详细表",请单击"下一步"填写表格(一般不建议使用)。

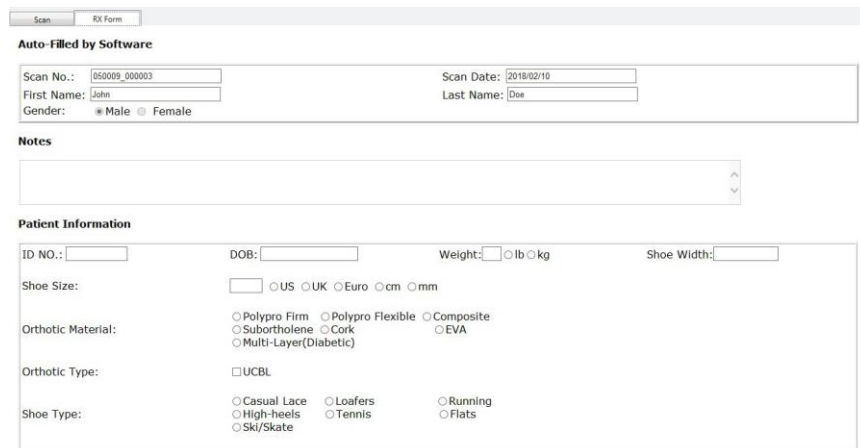

单击"保存"以完成扫描。保存的存储路径及文件名将以红色文字出现在软件界面的顶部。如果 在设置中选了"保存后直接发送"。发送窗口将显示已加载的文件。

脚扫描保存为"John\_41\_050006\_000206",扫描编号"41"为鞋码,"050006"为扫描仪序列 号,"000206" 为扫描计数(保存次数)。如果您保存到没有保存权限的位置,程序可能会崩溃。

#### 5.双重扫描

第一次扫描是放松的自然姿势扫描,意味着生成"诊断";第二次扫描是矫正(脚和脚踝对齐) 扫描,指示矫正鞋垫的生物力学效果。 脚跟激光和脚趾激光可以帮助找到足部的矫正姿势。

比较足弓系数、等深度视图和鞋跟对齐 前后情况,可以为矫形鞋垫提供了更直观的数据支持。 双扫描将两次扫描保存为两个USL文件以及单独的比较PDF报告。

# 066. 扫描足模盒和热塑压板

将泡沫足模盒或热塑压板面朝下放置,脚趾朝向足跟相机。3D模型中可能缺少脚趾数据,向下 压掉脚趾侧顶边,让设备能够扫描到内部。

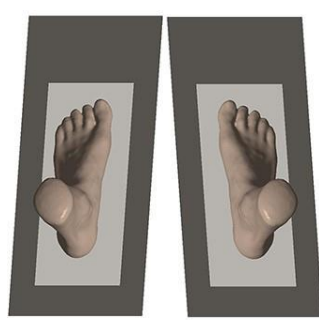

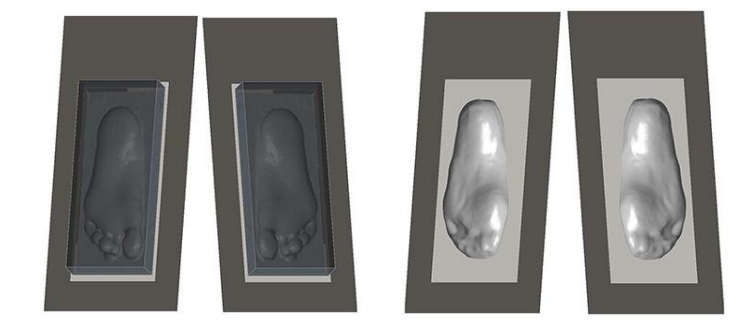

较暗的表面需要较高的曝光值。深绿色足模盒吸收光线,因此曝光值需要为11或12。较浅的 表面需要较低的曝光值。白色石膏模型后者热塑板反射光线,因此曝光需要为1或2。

对于足模盒和热塑压板,扫描禁用足部分析。泡沫印模或石膏模型扫描分别保存为  $"John_41_030021_000025_FI" \nexists$   $"John_41_030021_000025_PC"$ 。

# 7. 打开:查看和编辑SCL文件

如果扫描保存为(或转换为)文件夹(STL / WRL),则无法在此处打开,并且只能在其他软件中查看3D 文件、2D文件、PDF、CSV等。

单击"打开"以查看和编辑USL文件。裁剪3D模型或拖动点,脚部指标和脚跟/腿部角度实时更新。记得 在退出前保存。

双扫描生成两个USL文件以及单独的比较PDF报告。每个USL文件可以单独打开,但不能一起打开。

# 8. 转换: 将USL转换为标准输出文件

USL文件可以转换为以下内容的文件夹:左右脚底STL(或WRL)三维数据 ;左右脚JPG图片;左 右脚跟PNG图片;PDF格式的足部报告;HTML格式的用户详细信息表格;CSV格式的测量数据。 建议最好保留原始USL文件和转换后的文件。USL文件始终可以打开,编辑和保存,而转换后的文 件只能查看。如果扫描仪已加密锁定,请输入有效密码进行转换。

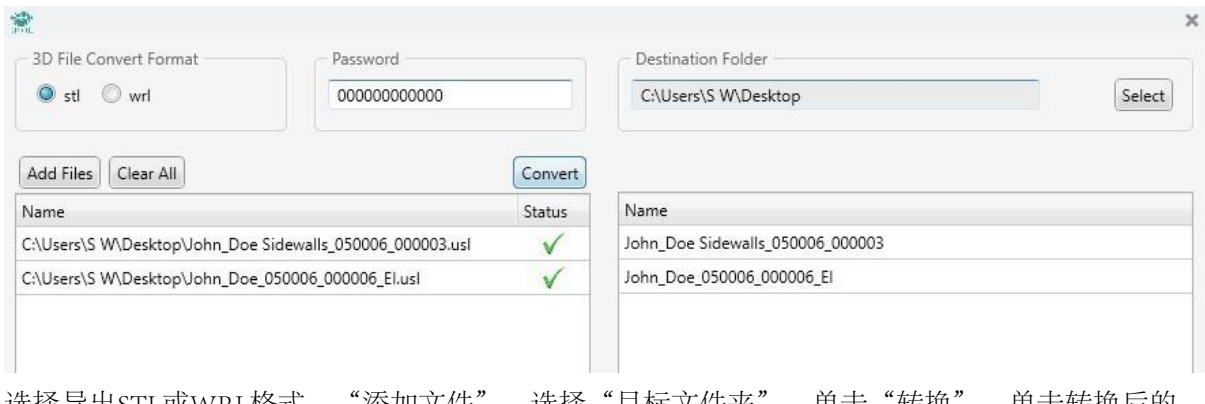

选择导出STL或WRL格式,"添加文件",选择"目标文件夹"。单击"转换"。单击转换后的 文件夹以打开已转换文件的文件 。

# 9. 发送: 通过FTP发送文件

可以发送任何文件类型或文件夹。设置会在后台实时保存,因此只需在计算机上输入一次设置即可。

FTP: 需要FTP服务器或FTP服务,输入FTP传输设置,单击"连接",添加文件或文件夹,单击"发 送"。FTP协议支持发送文件和文件夹。

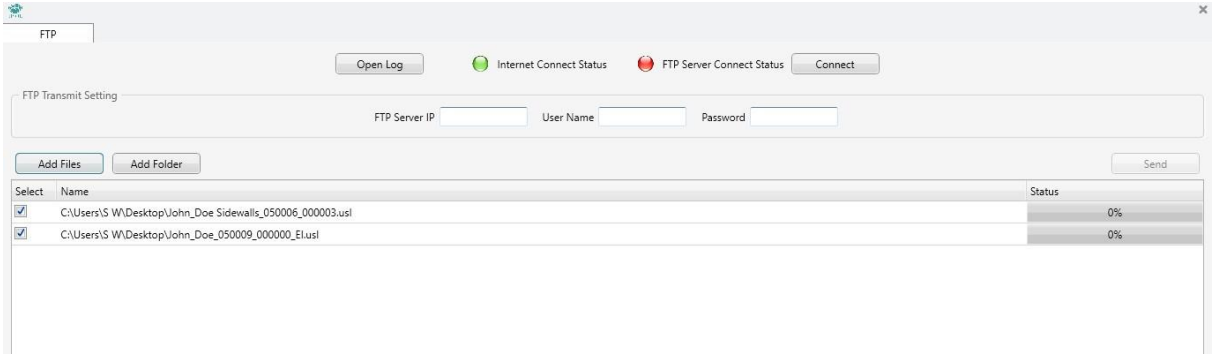

# 10.故障排除

怀疑扫描仪有问题时,将扫描仪连接到计算机(已安装软件),打开扫描仪电源。右键单击计算 机 >属性 >设备管理器。请参阅软件安装部分,检查列出的摄像机和控制板是否正常连接。

启动软件扫描,如果问题仍然存在,请联系我们获取更多支持。

### 06 11.版权/软件EULA /硬件保修

#### 11.1.版权和免责声明

与本产品相关的所有在线或离线文档均包含开发人员的专有和机密信息,受版权法保护。未经开发者明确书面许可,不得以任何形式,向 第三方披露本文档的全部或部分内容。本文档的内容如有更改,恕不另行通知。图片仅供参考。实际的硬件和软件可能有不同的外观。 商标和版权是所有者的财产。本文档作为相关产品的产品文档提供。在准备其中包含的信息时已经采取了合理的谨慎态度。但是,本文 档可能包含遗漏,技术错误或印刷错误。对于因使用本文档而导致的客户损失,开发商不承担任何责任。上述声明适用于以任何形式, 通过在线或离线,硬拷贝或电子副本交付的任何产品文档。

### 11.2. 软件最终用户许可协议

扫描仪软件最终用户许可协议:

本软件最终用户许可协议(以下称"EULA")是您(个人或单个实体)与本协议交付的软件开发人员,包括手册、任何相关软件组件、任何媒体,除 手册外的任何印刷材料,以及任何"在线"或电子文档("软件")。本EULA涵盖所有和任何此处未特别指定的软件。通过安装、复制或以其他方式使 用本软件,您同意受本条款的约束。如果您不同意本EULA的条款,请不要安装或使用本软件。如果软件是寄给你的,请在30天内购买退回邮件、包裹 和其余部分到您的来信地址。

该软件是授权的,不是出售的。

 注册副本:在您购买了软件许可,并收到了支持注册的序列号之后,复制时您只被授权将软件复制到内存中相应数量的计算机上的许可数量。安装 该软件的每一授权副本的计算机的主要用户可以为其复制一份或者只在便携式电脑上使用。在任何其他情况下,软件不得同时对超过您已支付单独许 可证费用的计算机数量。除非另有规定,否则不得复制本软件的全部或部分。您可以为备份或存档的目的复制一份软件,您可以随时通过销毁来终止 此许可证。

 您可以永久转让您在本EULA项下的所有权利,前提是您转让软件的所有副本,如果软件是升级版本,则保留所有先前版本),且接收方同意本EULA 的条款。

 您不得对软件进行反向工程、反编译或反汇编,除非且仅在适用法律允许的明确规定的范围内。您不得租用、出租或出借软件。您可以永久转让 您在本EULA项下的所有权利,前提是接收方同意本EULA的条款。您不得发布或公开分发任何序列号、访问代码、解锁代码、密码或允许第三方的其他 特定于终端用户的注册信息在没有有效授权的情况下激活软件。

 开发人员可能向您提供与软件相关的支持服务。支持服务的使用由开发人员管理在手册、在线文档或其他提供的材料中描述的政策和程序,可以 根据这些政策和程序进行修改。作为支持服务的一部分,提供给您的任何补充软件代码均应视为软件的一部分,并遵守本EULA的条款和条件。

 在不损害任何其他权利的情况下,如果您不遵守本EULA的条款和条件,开发人员可以终止本EULA在这种情况下,您必须销毁软件的所有副本。 本软件受著作权法和国际条约规定的保护。您进一步承认,本软件的所有权和完全所有权将继续有效,除本授权中明确规定外,开发者的专有财 产和您将不获得任何软件权利。您同意本软件的任何副本将包含本软件中出现的相同的专有通知。

开发人员保证,在一段时间内,软件将基本上按照所附书面材料执行。自您收到软件之日起90天。本软件的任何默示保证均以90天为限。

 在任何情况下,开发商都不对您承担任何因软件的交付、性能或使用而产生的任何相应的、特殊的、附带的或间接的损害,即使是开发人员或制 造商已被告知这种损害的可能性。在任何情况下,开发商对任何索赔的责任是否在合同、侵权行为或任何其他责任理论将不超过1美元。

上述软件最终用户许可协议如有变更,恕不另行通知。

#### 11.3. 硬件保修

开发商向原始消费者或其他最终用户保证,自购买之日起一年内,产品和解决方案在材料和工艺方面没有缺陷。在有限保修期内以及购 买证明(以产品注册或装箱单/发票的形式),我们将免费维修或更换本产品。可选附件(三脚架,脚踏开关,便携包和其他辅助部件或设备 具有保护性, 支持性或便利性, 但不影响主要产品的主要功能)不在本保修范围内。硬件"磨损"不在保修范围内。

如果产品经过改装,篡改,误用或异常工作,则该保修无效。此保修不包括对本产品表面的物理损坏。当本产品与附件,其他产品或外 围设备一起使用而导致故障时,此保修不适用。

根据本保修条款进行的维修或更换是购买者的唯一补救措施。本担保取代所有其他明示或暗示的担保,包括对于特定用途或目的的适用性 的任何暗示担保,以及开发人员。在任何情况下均不对购买者或用户对任何种类或特征的间接或间接损害负责。

任何将产品用于开发商明确宣传以外的目的或任何拆卸或修改硬件或软件的行为将使本和任何其他保证或退货权利失效。 上述保修声明如有更改,恕不另行通知。

### 11.4. 赔偿和法律诉讼权利

您同意因您使用任何产品而产生的任何索赔、责任(包括产品责任)、损害和/或成本(包括但不限于律师费),向开发人员或制造商进行赔偿、辩护并使其 免受损害。你丧失了以任何理由对开发商或制造商提起诉讼的权利。你有义务通知你的经销商,最终用户,或任何以任何方式或形式与我们的产品有接触的 人,他们也丧失了对开发商提起诉讼的权利或任何原因的制造商。任何不同意的人应停止使用或以其他任何方式与我们的产品接触,否则承担其任何和所有 后果。

以上声明如有更改,恕不另行通知。